# **Digitale Escape-Rooms gestalten – ein Anwendungsbeispiel zu Wildbienen**

## Rebecca Klein und Nadine Tramowsky

Pädagogische Hochschule Freiburg

# Überblick

Escape-Rooms genießen große Beliebtheit bei Kindern und sind inzwischen nicht nur in jeder größeren Stadt oder als Rätselspiele im Kinderzimmer zu finden, sondern werden auch zunehmend im Unterricht eingesetzt. Escape-Rooms bieten einen kindgerechten Zugang zu Fachinhalten wie den Wildbienen, denn mit ihnen können spielerisch Wissen eingeübt und abgefragt werden. Worum geht es?

> Im Beitrag stellen wir ein neues Verfahren vor, wie mit der Anwendung ThingLink vielfältige Inhalte für Schülerinnen und Schüler der Grundschule in digitalen Escape-Rooms übersichtlich eingebettet werden können. Denn unstrukturierte Medieninhalte wie mehrere offene Internetseiten können Kinder schnell überfordern (z. B. Split-Attention-Effekt, Lost-in-Hyperspace-Syndrome).

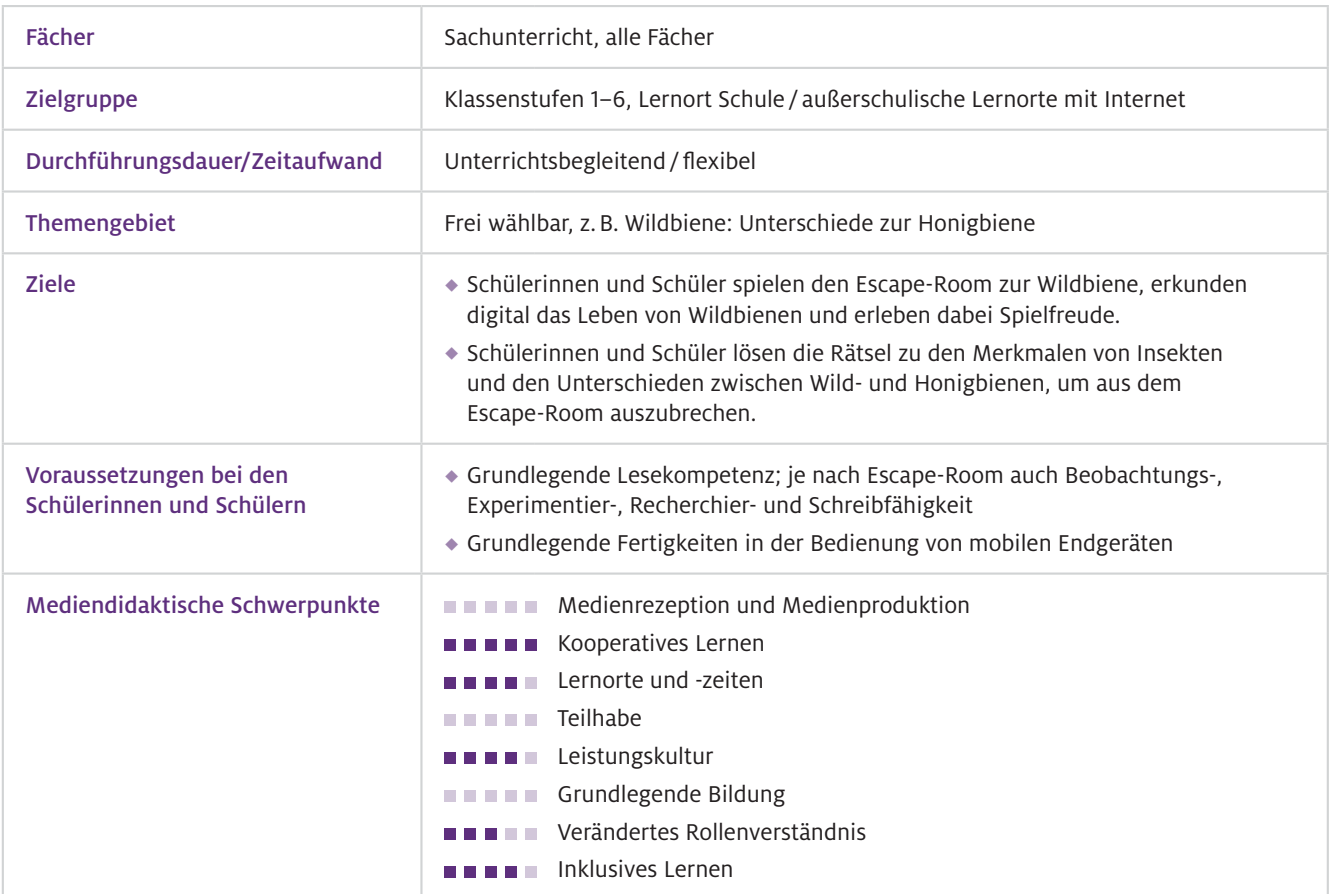

# Benötigte Ausstattung und Software

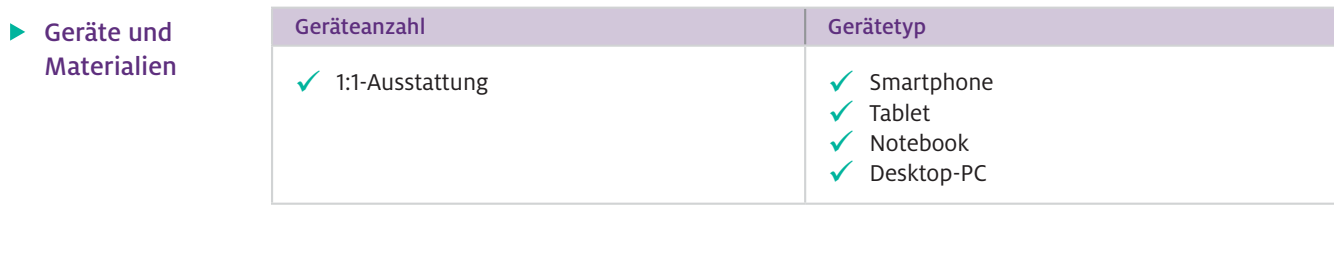

- ThingLink-App (kostenlos) oder beliebiger Browser  $\blacktriangleright$  Software
- Sollte ein Browser verwendet werden: [www.thinglink.com](http://www.thinglink.com) Web-Ressourcen

# Einsatz im Unterricht

Wie geht das?

In sieben Schritten können Sie eigene Escape-Rooms erstellen (vgl. auch Beitrag von Lieb und Stinken-Rösner, S. 52).

### 1. Vorüberlegung:

Zunächst müssen Sie einige Überlegungen anstellen.

- ◆ Thema: Sie können zu beliebigen Themen Escape-Rooms kreieren. Das können kleine Themen sein (nur ein Raum) oder größere (verschiedene Aspekte in verschiedenen Räumen aufgreifen). Im gegebenen Beispiel wird über fünf Räume Wissen zu Wild- und Honigbienen erlangt.
- **Kooperation:** Digitale Educational Escape-Rooms, die also für pädagogische Kontexte entwickelt werden, können für Solospieler, Kooperation oder Mischformen sein. Die Frage ist, sollen die Schülerinnen und Schüler allein arbeiten oder in Gruppen ein mobiles Endgerät teilen? Im hier vorgestellten Escape-Room arbeiten die Lernenden allein und tauschen sich immer wieder mit einem anderen Kind aus.
- ◆ Ort: Escape-Rooms können zu Hause als Hausaufgabe, im Fernunterricht, im Klassenzimmer, im Schulgarten oder auf dem Schulgelände gespielt werden.
- Art: Wollen Sie eine Wissensüberprüfung am Ende eines Themas? Oder sollen die Schülerinnen und Schüler neue Inhalte lernen? Im Beispiel werden grundlegende, neue Inhalte erlernt, auf denen im Folgenden aufgebaut werden kann.

#### 2. Vorbereitung:

Registrieren Sie sich unter www.thinglink.com. Erstellen Sie ein neues Canvas unter "Create". Nun können Sie ein passendes Bild als Hintergrund hochladen, suchen oder kreieren. Eine Videoanleitung finden Sie unter dem orangen Video-Icon auf der Seite [www.thinglink.com/](http://www.thinglink.com/scene/1521544914028986371) [scene/1521544914028986371.](http://www.thinglink.com/scene/1521544914028986371)

#### 3. Einspeisen:

Unter "Edit" und "Add Tag" können Sie nun Inhalte einspeisen. Das können Texte, Bilder, Videos oder eingebettete Webressourcen sein. Damit können sich die Schülerinnen und Schüler informieren, um ein Rätsel zu lösen und so schlussendlich aus dem Escape-Room "ausbrechen" zu können. Diese Tags können Sie in dem Hintergrundbild etwas verstecken. Sie können auch selbst erstellte Icons verwenden.

### 4. Rätsel:

Fügen Sie Zwischenrätsel ein. Das können z. B. Puzzle, Kreuzworträtsel oder die in ThingLink integrierten Umfragen sein. Durch Letztere können Sie auch einen Überblick über das Vorwissen der Kinder erhalten. Hilfreich für die Erstellung von Rätseln ist die Website LearningApps.org (vgl. Beitrag von Bröll und Matschke, S. 20).

#### 5. Räume bauen:

Kreieren Sie mehrere aufeinanderfolgende Räume. Um von einem Raum in den nächsten zu gelangen, fügen Sie den Tag "Create tour" aus, wählen Sie einen anderen, von Ihnen erstellten Raum und fügen Sie optional eine Frage ein, die die Schülerinnen und Schüler beantworten müssen. Die Tour kann also erst ganz am Ende kreiert werden, wenn alle einzelnen Räume bereits fertig sind.

#### 6. Anpassen:

Passen Sie Ihren Escape-Room an Ihre Klasse an. Ergänzen Sie textlastige Tags mit einer Audiodatei, fügen Sie unter "Settings" z. B. ein passendes Audio als Hintergrundkulisse ein oder verändern Sie das Layout der Tags.

#### 7. Veröffentlichen:

Wenn Sie fertig sind, wählen Sie zunächst in der oberen rechten Ecke unter den drei Punkten "Privacy Settings" und bestimmen Sie, wer die Räume sehen kann. Gut ist "Unlisted" zu nehmen, damit sich die Spielenden nicht anmelden müssen. Anschließend veröffentlichen Sie unter "Share" den Startraum. Nun können Sie Ihren Escape-Room mit Ihrer Klasse oder auch im Kollegium teilen.

### $\blacktriangleright$  Wie kann ich das in meinen Unterricht übertragen?

Wenn Ihr Escape-Room vorbereitet ist, teilen Sie ihn mir Ihrer Klasse. Dazu benötigen die Kinder einen Internetzugang und ein Endgerät mit Zugriff darauf. Nun können die Schülerinnen und Schüler selbstständig den Escape-Room spielen. Sie müssen sie lediglich in die Nutzung einweisen und als Unterstützung präsent sein.

#### Beispiel: Escape Room zu Wildbienen

In Anbetracht des stetig voranschreitenden Biodiversitätsverlustes stellt der Sachunterricht einen wichtigen Ansatzpunkt für Bildung für nachhaltige Entwicklung (BNE) dar. Neben der den Kindern bekannten Honigbiene sind dafür insbesondere Wildbienen von großer Bedeutung. In diesem Escape-Room wird daher der Lerninhalt "Wildbiene im Unterschied zur Honigbiene" betrachtet (Abb. 1). Der Escape-Room beinhaltet auch Ideen zur Arterhaltung (z. B. Bau von Nisthilfen). Ziel des Escape-Rooms ist es, die fachlichen Grundlagen der Wildbienen im Kontext des Bienenschutzes zu vermitteln. Er kann beispielsweise in der Sequenz "Tiere und Pflanzen in ihren Lebensräumen" verortet werden und zum Beginn der Unterrichtseinheit gespielt werden.

Nach dem Durchspielen können ältere Kinder auch eigene Escape-Rooms nach den sieben Schritten gestalten (Förderung der Gestaltungskompetenzen im Bereich des RANG-Kompetenzmodells – siehe Grundlagenartikel Irion und Tramowsky, S. 7).

#### Was muss ich beachten?

Bei der Gestaltung von Escape-Rooms können Sie sich am typischen Aufbau orientieren (vgl. Huang et al., 2020): Zunächst wird der Raum betreten (analog wie digital) und auf das Problem oder Thema aufmerksam gemacht. Außerdem werden die Regeln erläutert. Dafür ist der Spielleiter oder die Spielleiterin zuständig, in dem Beispiel durch eine sprechende Biene dargestellt (App: My Talking Pet).

Hier sind selbstverständlich auch andere Videos möglich, beispielweise von der Klassenlehrkraft. Anschließend folgt die Spielphase, bei der die Spielenden Hinweise finden und Rätsel lösen müssen, um schlussendlich auszubrechen. Abschließend gibt es üblicherweise eine Belohnung. Diese kann thematisch gewählt werden, wie hier zum Beispiel die Samenkugel. Ein weiteres Merkmal von Escape-Rooms ist ein zeitliches Limit. Da dieses durch Schulstunden bereits gegeben ist, wurde auf einen digitalen Timer verzichtet.

Stabiles WLAN ist für das Gestalten und Spielen von Escape-Rooms ausschlaggebend. Wenn Audiospuren oder Videos genutzt werden, sollten die Kinder Kopfhörer, ggf. mit Mehrfach-Adapter, verwenden, um sich nicht gegenseitig zu stören. Je nach Videoquelle (z. B. YouTube) sollte auf Werbung geachtet werden (Adblocker oder Alternativen wie LearningApps.org, Planet Schule). Für den Datenschutz sollten Schülerinnen und Schüler ggf. wissen, wie sie Cookie-Einstellungen auswählen sollen. Dies kann aber auch im Vorfeld von der Lehrkraft übernommen werden.

ThingLink ist in der Basisversion kostenlos. Möchte man 360°-Bilder nutzen oder wenn Lernende eigene Accounts für das Generieren von Inhalten bekommen, ist ThingLink kostenpichtig.

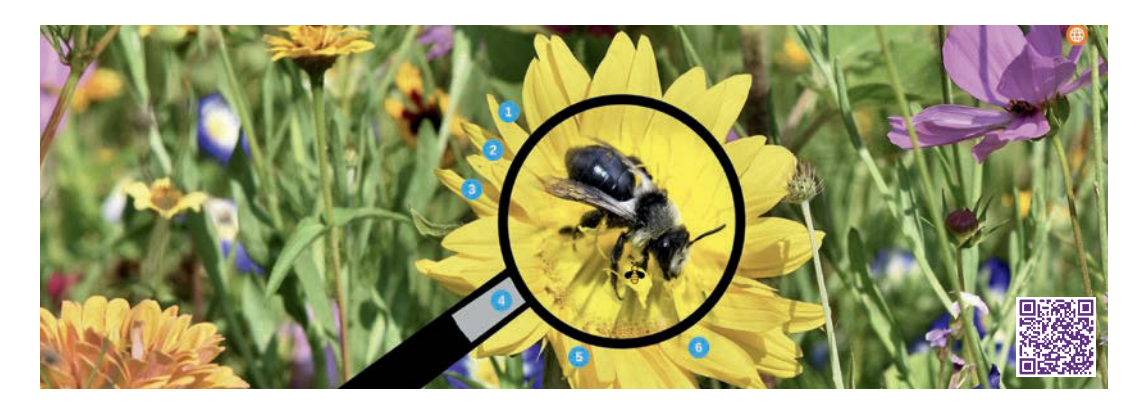

Abb. 1 Ausschnitt aus dem Wildbienen-Escape-Room. Zugriff über den QR-Code oder den Link <https://www.thinglink.com/scene/1626227958983163906>

# Möglichkeiten für den Transfer auf weitere Themen/Fächer

Bei Escape-Rooms sind Ihnen thematisch keine Grenzen gesetzt. Sie lassen sich in jedem Fach umsetzen. Wenn statt Text Videos, Grafiken oder Audiodateien genutzt werden, können auch jüngere Kinder Escape-Rooms spielen. Die unten verlinkten Escape-Rooms sind für ältere Schülerinnen und Schüler bzw. Studierende oder im englischsprachigen Raum konzipiert und daher nur als Anregung zu verstehen.

# Material für den Unterricht

### Weiterführende Materialien

#### Anregungen:

- <https://www.thinglink.com/mediacard/1387179050547544065> (Mathe, Klasse 5)
- <https://sites.google.com/student.bbs.edu.kw/grade8escaperoom/home> (Deutsch, Sek I)
- <https://www.thinglink.com/scene/1458402603602804737>(Biologie, Studierende)
- <https://www.instructables.com/Digital-Escape-Rooms-With-ThingLink-Google-Forms/> (Tutorial und Ideen auf Englisch)
- $\rightarrow$  [www.teacherspayteachers.com](http://www.teacherspayteachers.com) (Suche nach "digital escape room")

#### Hilfreiche Seiten:

- [www.learningapps.org](http://www.learningapps.org) (Rätselerstellung)
- <https://app.genial.ly> (hier können auch transparente Icons eingefügt werden, wie das Bienenbild im Raum 2 – Gemeinsamkeiten, Bienen-Icon)

## Weiterführende Literatur

 Huang, S.-Y., Kuo, Y.-H. & Chen, H.-C. (2020). Applying digital escape rooms with science teaching in elementary school: Learning performance, learning motivation, and problem-solving ability. *Thinking Skills and Creativity,* 37, 100681. <https://doi.org/10.1016/j.tsc.2020.100681>

Weitere Informationen und Materialien finden Sie unter: [www.mint-digital.de/unterrichtsidee](http://www.mint-digital.de/unterrichtsidee)